### **VIDEO**

## **[Tips & Tricks](http://support.shapper.com/trucs-astuces-en/)**

#### Content types

- $\circ$  Containers
	- Folder
	- Google Maps
	- $\blacksquare$  List / Map
	- Product Category
- $\circ\,$  content pages
	- Page
	- **Location**
	- PDF
	- Video
	- Photo
	- Web page
	- Form
	- Graphic view
	- Product
- The functions
	- **Login**
	- QR Code Scanner
	- Search Engine
	- Favorites
	- Alias
	- Beacons
	- Cart
	- Order history

# **Video**

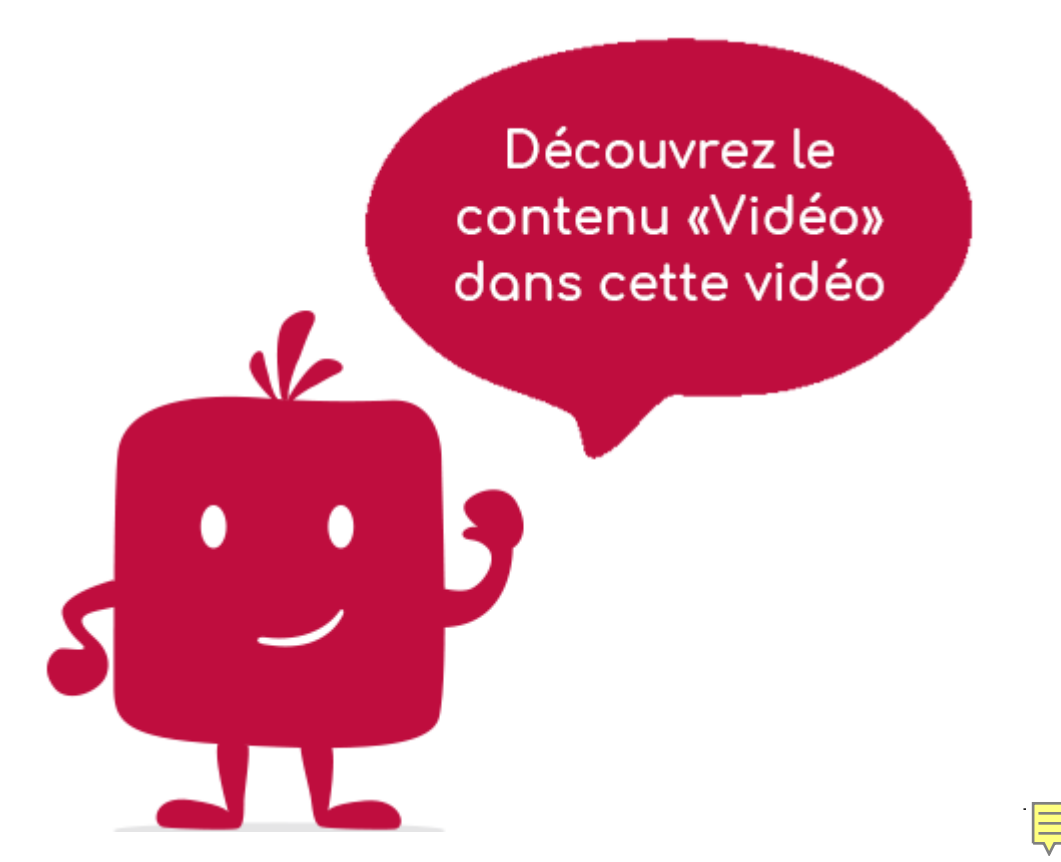

The "Video" element allows you to view a video via a Youtube link.

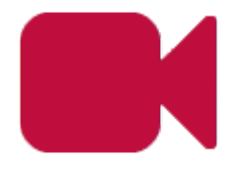

**In the navigation, its line will always be preceded by its logo :** 

#### **General tab**

Global Video information, list of fields :

- **Title**
- **Subtitle**
- **Type of content** : "Video"
- **Display** : "Default" for a Vidéo
- **Parent** : element that will be the parent of this Video
- **Order** : display order that depends on the parent. If "Parent" = "None" then this Video
- **Enabled** : Y/N
- **Visible** : Y/N
- **Publication start date** : useful to make this Video appear at a specific date and time.
- **Publication end date** : convenient to make this Video disappear at a specific date and time. If there is none, it will be displayed all the time.

#### **Content tab**

List of fields :

- **Keywords** : list of keywords allowing to quickly search for this Video when using the "Search" Engine" item or if you activate the search in a field.
- **Youtube link** : Enter here the Url of the video.

## **Visual tab**

Tab "Visual "Allows you to choose the visual appearance of the Video BEFORE clicking on it, list of fields:

**Title visible on Grid and Banner** : If this video is part of a container, that is to say for example if this element "Video " is a child of a heading and if the display chosen in this heading is either "Grid" or "Banner" then there is the possibility to display or not the title of this element "Video " in the image :

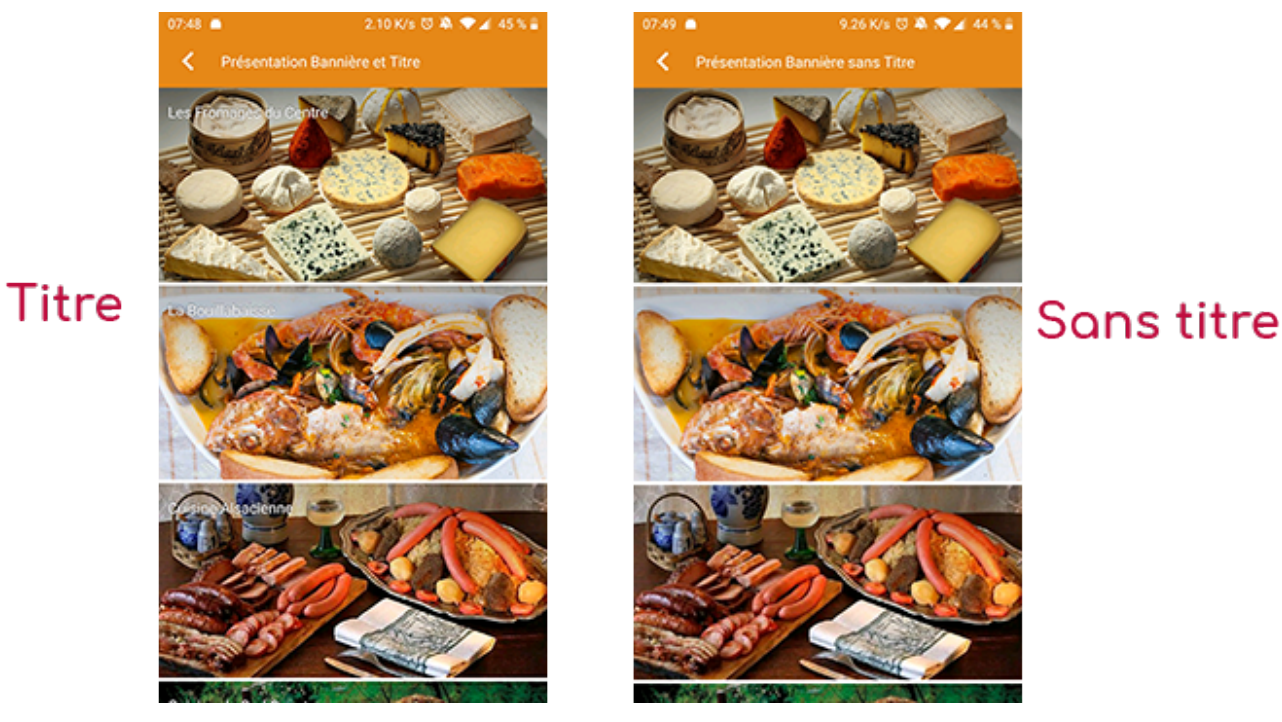

• If Card View : If this video is part of a container, i.e. if for example this element "Video" is a child of a topic and if the display chosen in this topic is "Card View", then there is the possibility to display this element "Video" in full width or half width. The combination of the 2 choices is possible:

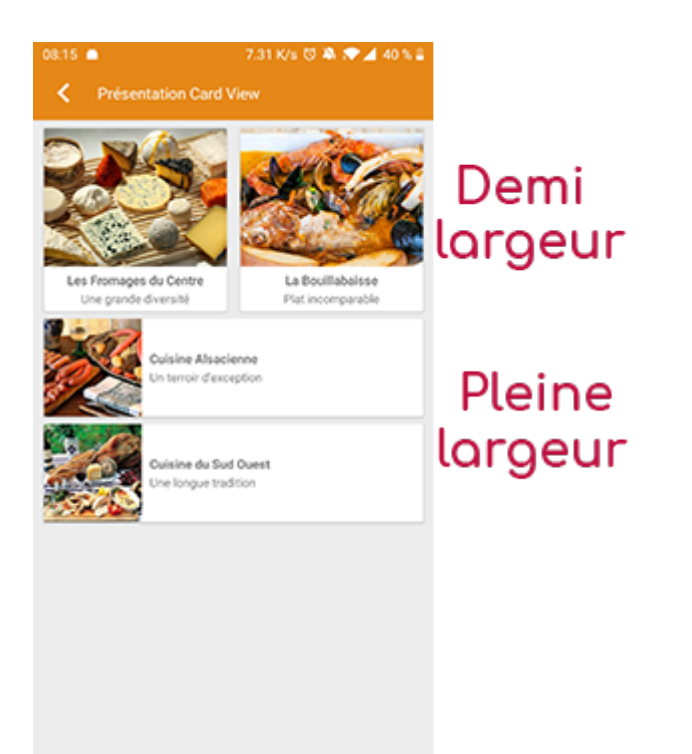

**Icon** : Used for display in the top left menu, or if this item is one of the children of a container (heading for example) whose display is "Title", "Subtitle", "Distances" or "Glossary".

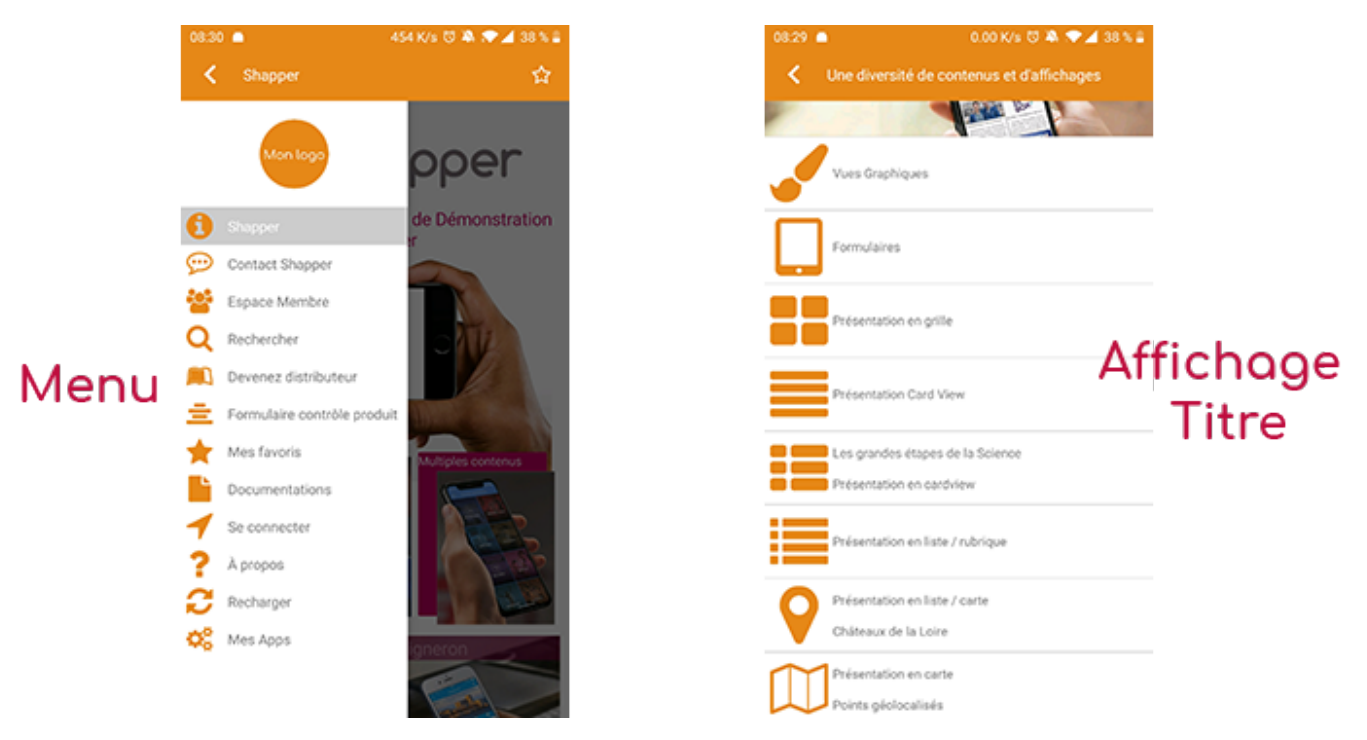

- **Miniature** : Used for a "Grid" display or replaces "Icon" if it does not exist.
- **Banner** : Used for display in "Banner" mode.

If there is an image in the three fields "Icon", "Thumbnail" and "Banner", then there is an order of priority for the choice of the image that will be displayed :

- 1. Banner
- 2. Miniature
- 3. Icon
- 4. If element "Page": image of the content of this page

**Caution :** if the display of this item is "Title", "Subtitle", "Distances", "Glossary", "Grid" and "Card

View" (full width), then the image shape must be square and if the display is "Banner" or "Card View" (half width), the image shape must be rectangular with a ratio of 1440×800 pixels. Otherwise, your image may be truncated at the top and bottom, or right and left.

#### **Coordinates tab**

Tab that is not used for a "video" element.

## **Others tab**

Various parameters such as enabling this "Video" item, list of fields :

- **Habilitation** : usable only if there is a management of mobinautes with groups of mobinautes. Example: Your mobinautes can be part of the groups "Citizens", "Municipal Agents" and "City Council". If this page element should only be visible for mobinautes that are at least part of the group "City Council", then the authorization will be set to "Private" and the checkbox for the group "City Council" will be activated. If, on the other hand, access to this page element is left visible but you have to be a member of the "Citizens" group in order to display it, then the enablement will be set to "Protected" and the checkbox corresponding to the "Citizens" group will be activated.
- **Notification** :